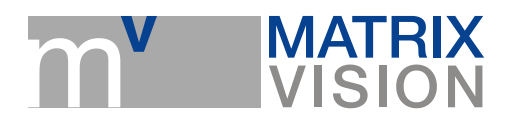

## **Which saving possibilities do I have concerning camera settings?**

mvBlueFOX, mvBlueFOX-M, mvBlueFOX-MLC, mvBlueFOX-IGC, mvBlueCOUGAR-X, mvBlueCOUGAR-XD, mvBlueFOX3, mvBlueLYNX-X

With a MATRIX VISION camera there are several ways to save camera **Settings**.

You can use, for example, the powerful tool **wxPropView** to save the settings. The settings will then be saved in the registry or in a XML file on Windows systems. On Linux, the XML format will only be supported. I.e. the saved settings are only valid on the system and you can define, which devices are affected by the settings as soon as they are connected.

There a following saving categories:

- 1. The settings are valid for the whole camera family (e.g.: **mvBlueCOUGAR-X** and [mvBlueCOUGAR-XD](https://www.matrix-vision.com/Dual-GigE-Vision-camera-mvbluecougar-xd.html))
- 2. The settings are valid for a specific product type of a family (e.g.: [mvBlueCOUGAR-X123](https://www.matrix-vision.com/GigE-Vision-camera-mvbluecougar-x.html)) but not [mvBlueCOUGAR-X120](https://www.matrix-vision.com/GigE-Vision-camera-mvbluecougar-x.html))
- 3. The settings are valid for a specific product (e.g.: [mvBlueCOUGAR-X](https://www.matrix-vision.com/GigE-Vision-camera-mvbluecougar-x.html) with a specific serial number)

If you save settings for a whole camera family, either a **myBlueCOUGAR-X** or a [mvBlueCOUGAR-XD](https://www.matrix-vision.com/Dual-GigE-Vision-camera-mvbluecougar-xd.html), for example, will be initialized with the same settings.

- You will find more details in the manual: mvBlueCOUGAR-X Technical Documentation  $\rightarrow$  $GUI \rightarrow wxPropView \rightarrow How$  to work with wxPropView  $\rightarrow$  Storing and restoring settings.
- How the dettings will be behave during startup is described here: [mvBlueCOUGAR-X](https://www.matrix-vision.com/manuals/mvBlueCOUGAR-X/mvBC_page_quickstart.html#mvBC_subsection_quickstart_device_setting) [Technical Documentation → Quickstart → Settings behaviour during startup.](https://www.matrix-vision.com/manuals/mvBlueCOUGAR-X/mvBC_page_quickstart.html#mvBC_subsection_quickstart_device_setting)

Furthermore, [mvBlueCOUGAR-X](https://www.matrix-vision.com/GigE-Vision-camera-mvbluecougar-x.html) or [mvBlueFOX3](https://www.matrix-vision.com/USB3-vision-camera-mvbluefox3.html) cameras offer the possibility to save settings in the non-volatile memory of the camera. The use case **[mvBlueCOUGAR-X Technical Documentation](https://www.matrix-vision.com/manuals/mvBlueCOUGAR-X/UseCases_page_0.html#UseCases_section_UserSets)**  $\rightarrow$  Use cases  $\rightarrow$  Creating user set entries in non-volatile device memory describes how you can work with the so-called "**User Sets**". Please note, that the User Sets are overwritten as soon as there are settigns in the registry. In addition. the user sets are cleared after firmware change.

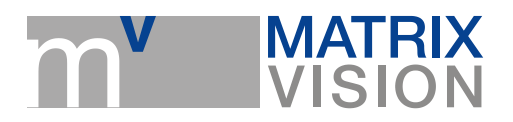